### **Robotický seminář ČVUT**

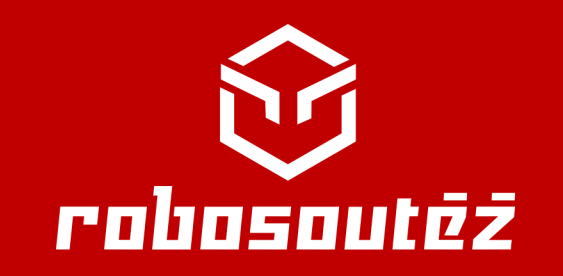

### **PROGRAMOVÁNÍ LEGO MINDSTORMS EV3**

**Štěpánka Baierlová** ZŠ a SVČ Sušice

**Jan Preclík** Jiráskovo gymnázium Náchod

# **V ČEM BUDEME PROGRAMOVAT**

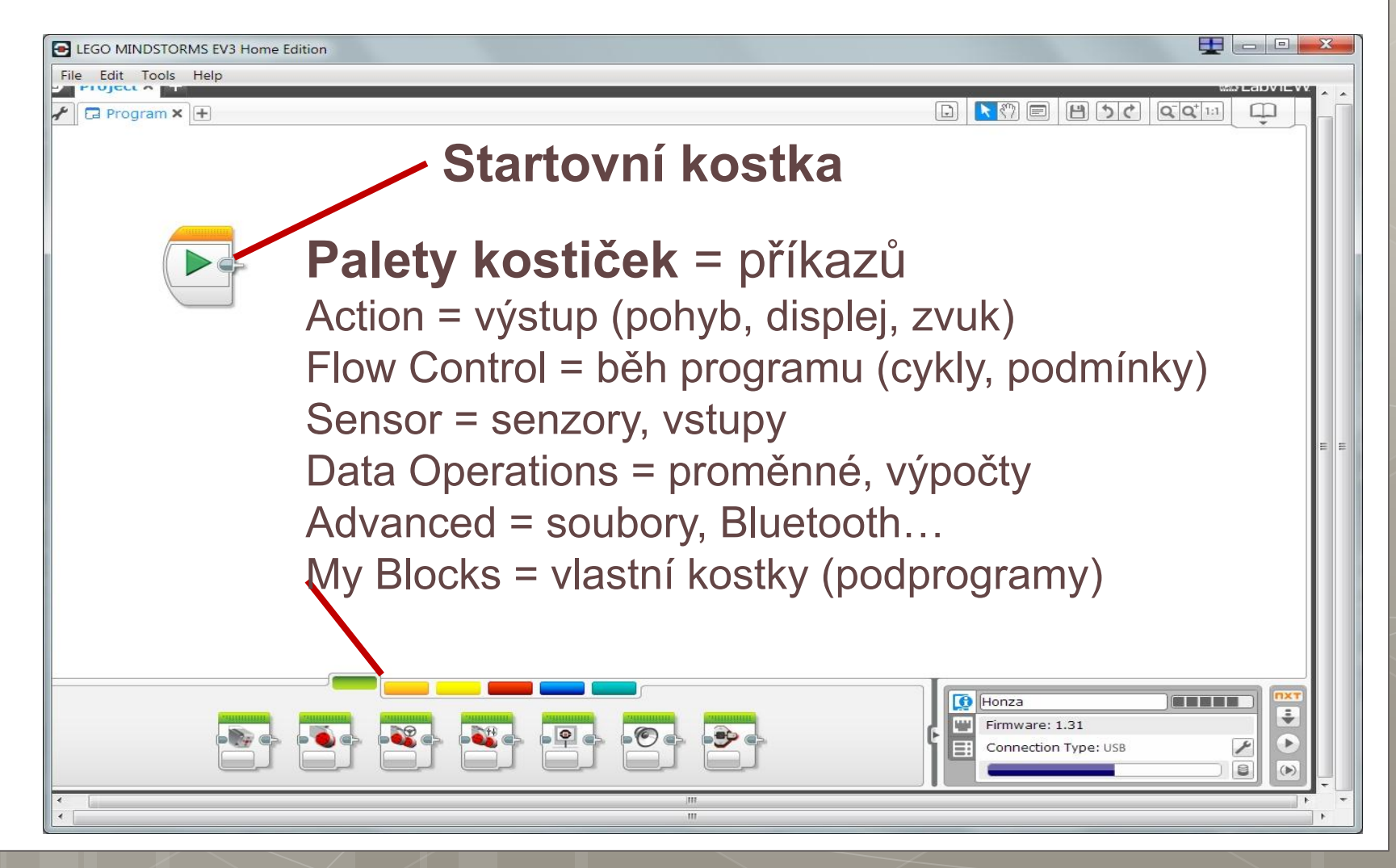

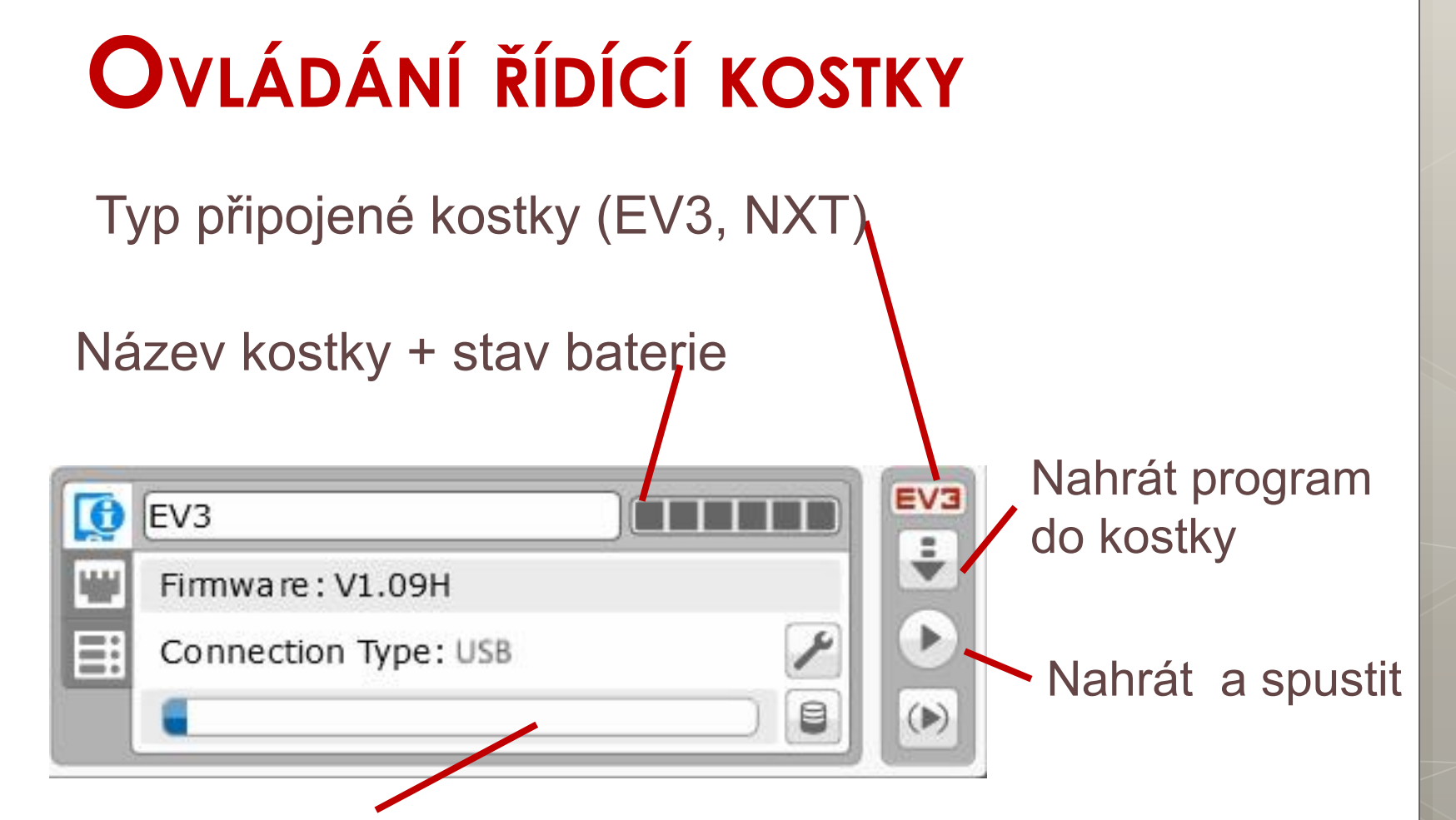

Zaplnění paměti kostky + možnost editace obsahu paměti

# **PORT VIEW**

- Na kartě **Port View** můžeme velice snadno odečítat hodnoty ze vstupů i výstupů *(tato možnost je i přímo na řídící kostce)*
- **Auto ID** = připojená zařízení jsou ihned automaticky rozpoznávána

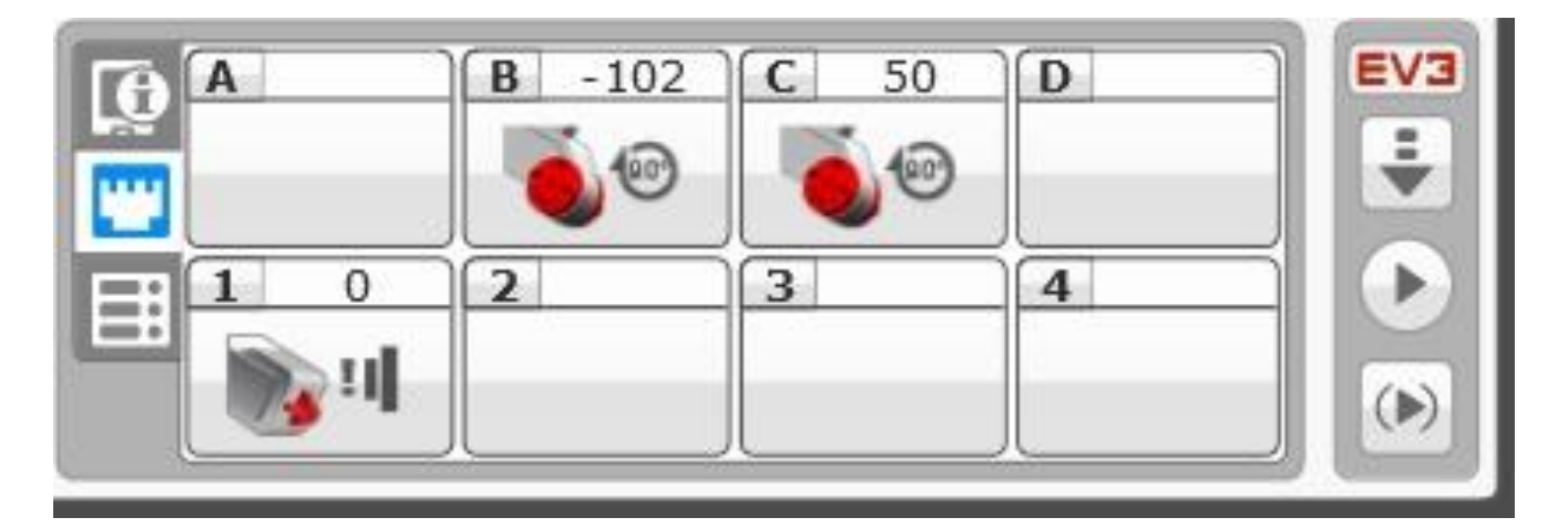

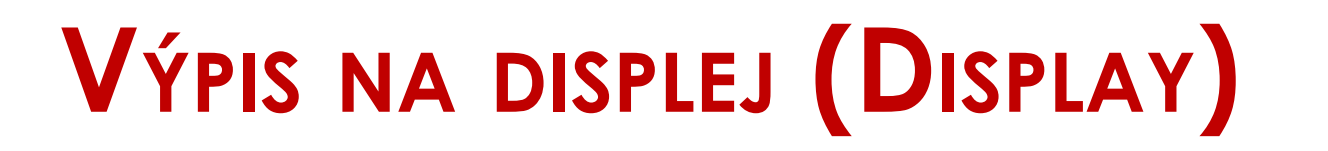

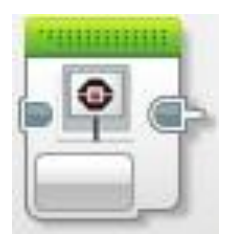

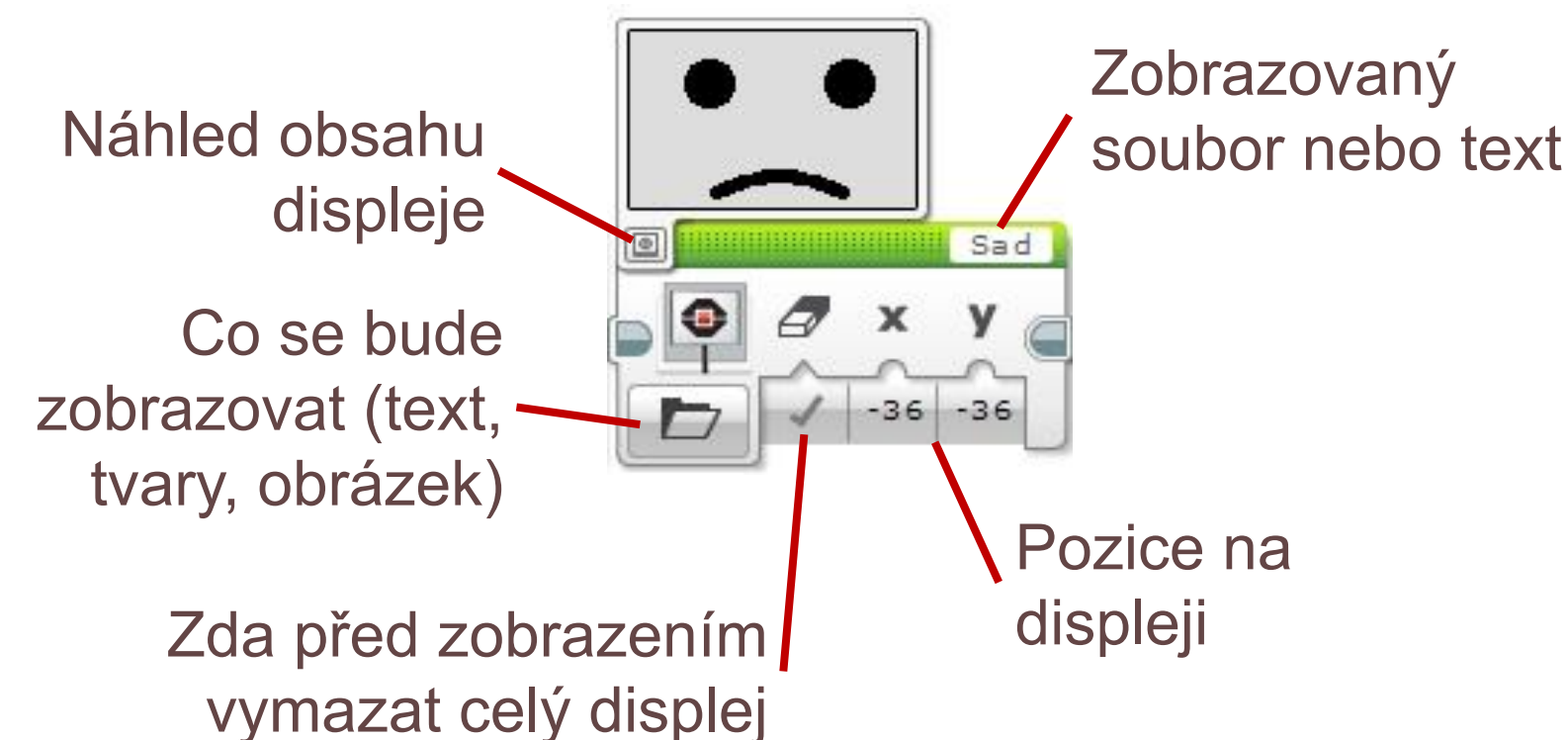

**Poznámka: Po zobrazení na displeji je nutno počkat, jinak program skončí a nic neuvidíme**

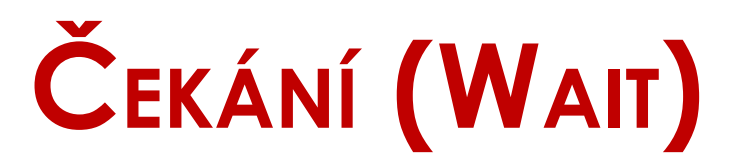

• Čekat lze na různé hodnoty senzorů nebo po zadaný čas

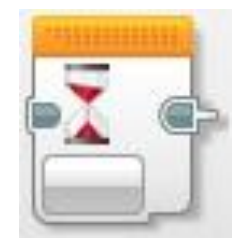

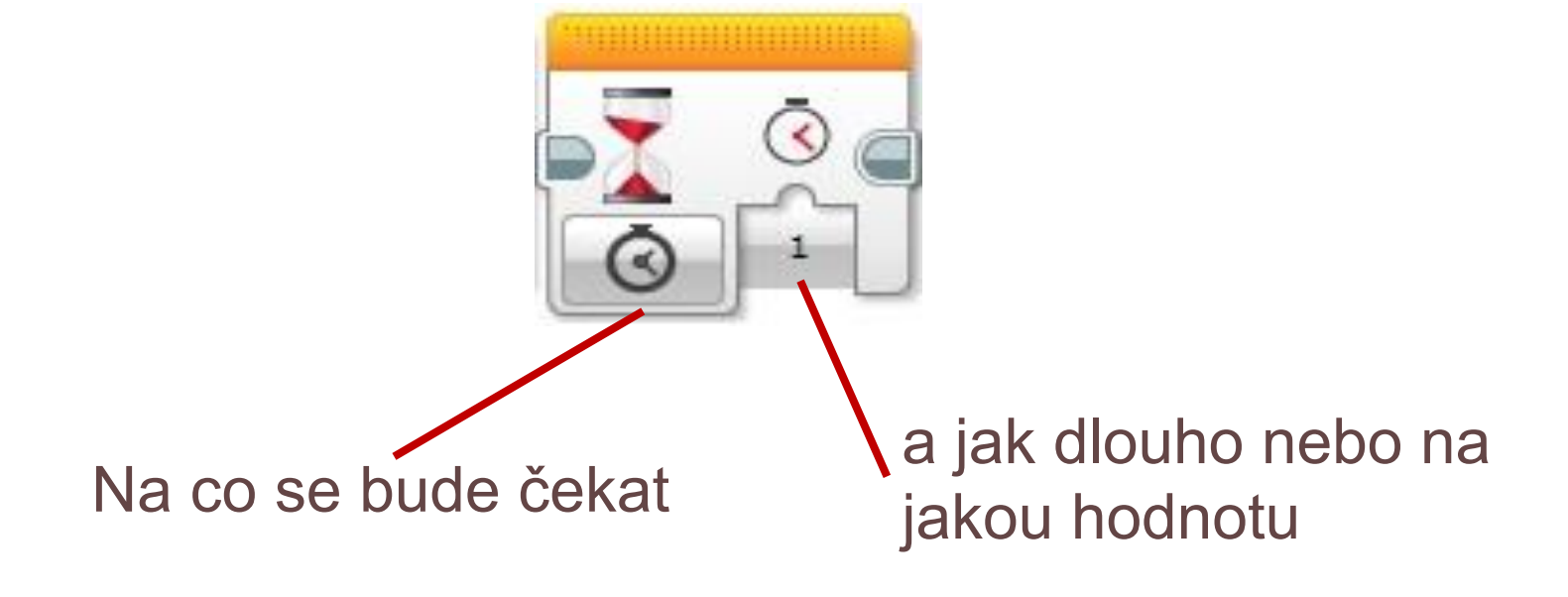

## **CVIČENÍ 01 – DISPLEJ**

- Ať vaše kostička vypíše na displej pozdrav,
- po 1 sekundě k pozdravu ještě přidá úsměv (Smile),
- · tak vydrží další sekundu
- a program skončí.

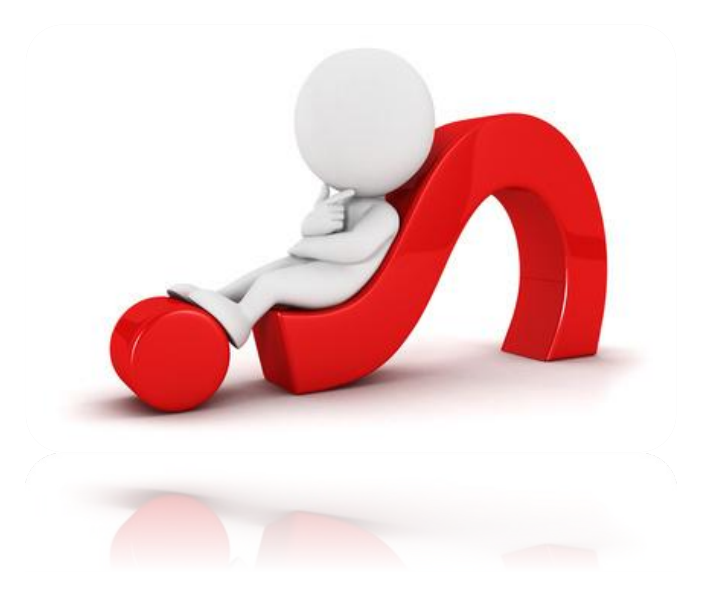

## CVIČENÍ 01 – ŘEŠENÍ

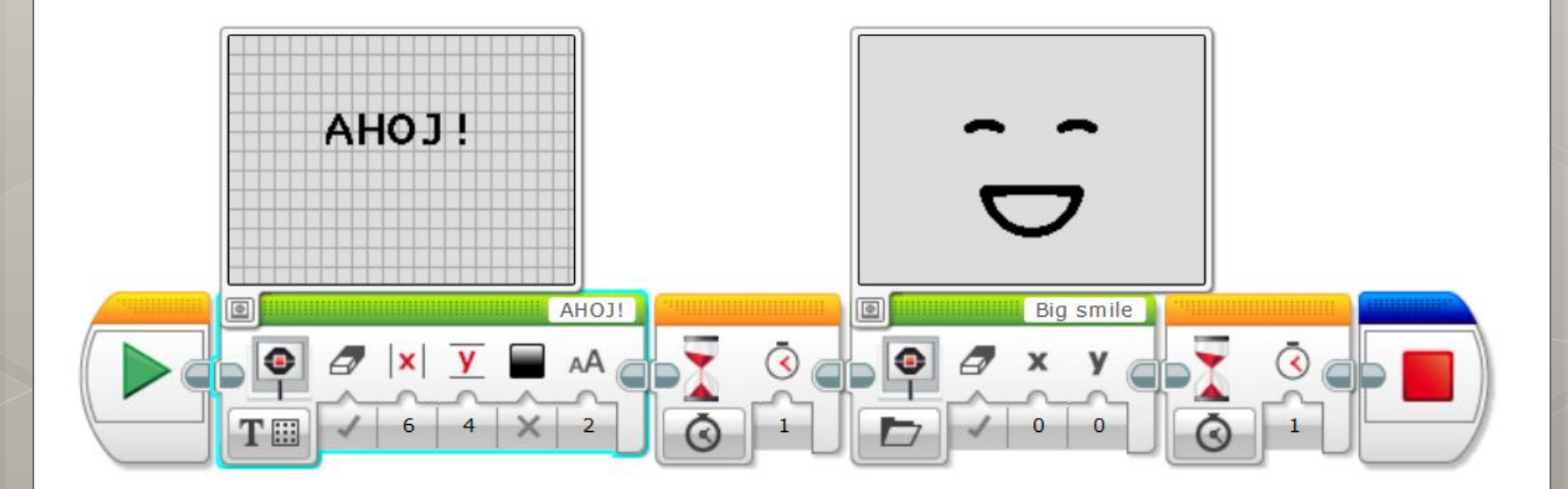

# **ZVUK (SOUND)**

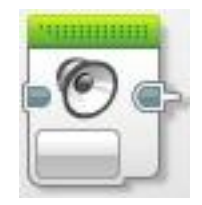

Přehrávaný souborMorning 100 Co se stane po přehrání (0 = čeká na Co se bude přehrávat dokončení zvuku a pak (soubor nebo tón) program pokračuje, 1 = začne přehrávat zvuk a **Hlasitost** program běží dál, 2 = přehrává zvuk opakovaně a program běží dál)

# **CVIČENÍ 02 – ZVUK**

### **Přidejte k vašemu programu zvuk**

- Ať vaše kostička vypíše na displej pozdrav,
- po 1 sekundě k pozdravu ještě přidá úsměv *(Smile),*
- tak vydrží další sekundu,
- **na závěr se rozloučí (zvuk Goodbye)**
- a program skončí.

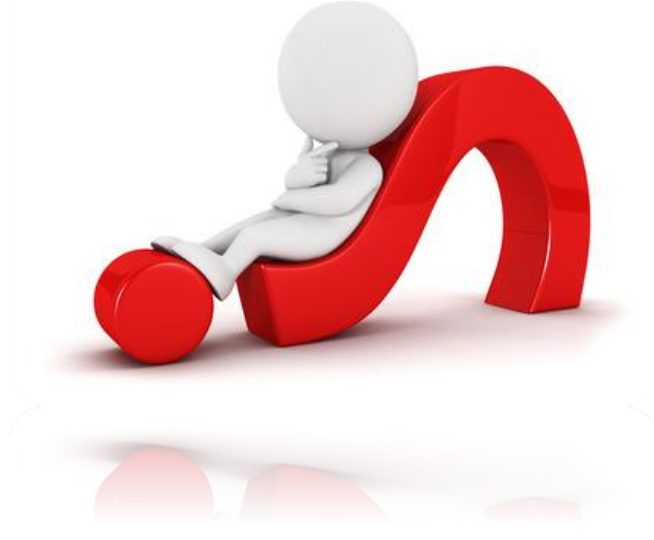

### CVIČENÍ 02 – ŘEŠENÍ AHOJ! AHOJ!  $\Box$ Big smile Goodbye  $\blacksquare$  $\frac{1}{2}$ OBZ OOD  $\ddot{\circ}$  $AA$  $\sqrt{2}$ **N**  $\mathbf{v}$  $\mathcal{Q}$  x у  $\overline{2}$  $\mathbf{1}$  $\overline{0}$  $100$  $\overline{0}$  $\overline{1}$  $\overline{0}$ **TE** 6 přidaný zvuk

## **VÝPIS NA DISPLEJ, ZVUK – NÁMĚTY**

- Komiks…
- Usmívat se dokud není stisknuto nějaké (zvolené) tlačítko na kostičce.
- Mračit se dokud někdo nepootočí levým kolem o celou otočku.

# **DOTYKOVÝ SENZOR (TOUCH)**

- · "tlačítko"
- lze použít v cyklu, čekání i podmínce
- Ize testovat
	- uvolnění (Released) 0
	- stisknutí (Pressed) 1
	- stisknutí a uvolnění (Bumped) 2

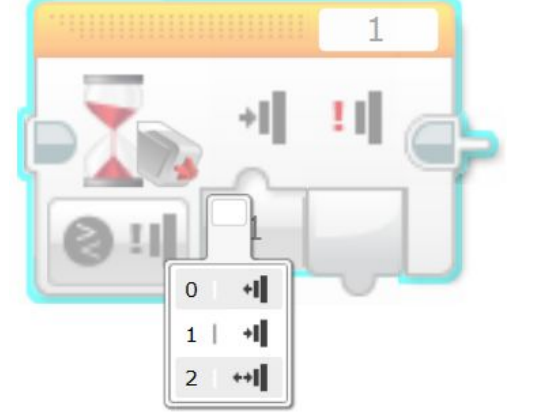

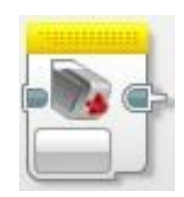

## **CVIČENÍ 03 – TOUCH SENSOR**

**Přidejte, aby na začátku vašeho programu robot počkal na stisk tlačítka a teprve potom:**

- ať vaše kostička vypíše na displej pozdrav,
- po 1 sekundě k pozdravu ještě přidá úsměv *(Smile),*
- tak vydrží další sekundu,
- na závěr se rozloučí (zvuk Goodbye)
- · a program skončí.

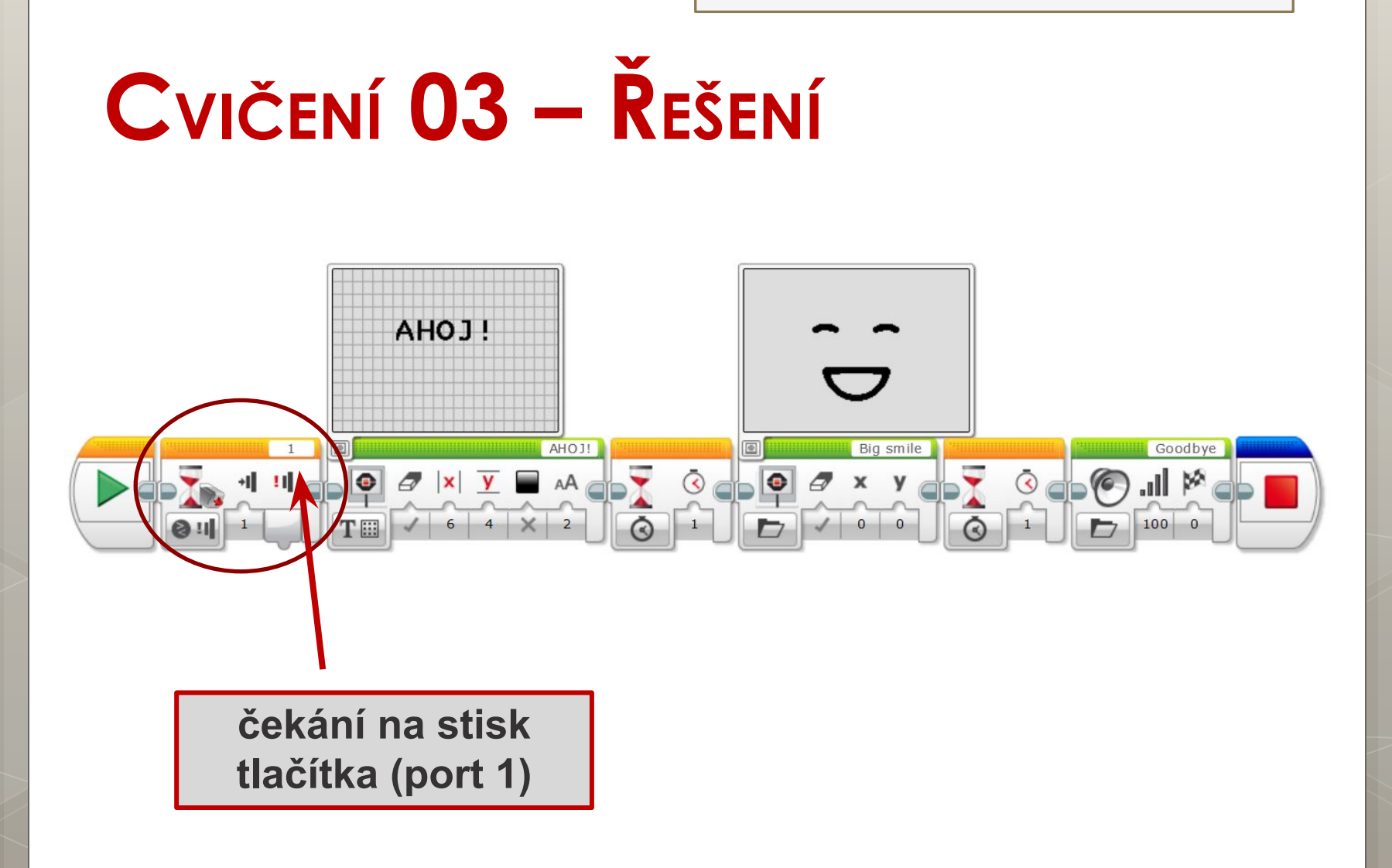

## **DOTYKOVÝ SENZOR – NÁMĚTY**

- **Nárazník robot jede rovně tak dlouho, až narazí na překážku (tlačítko stisknuto), pak se zastaví… couvne, otočí…**
- Zvířátko, které čeká na pohlazení, pak zavrčí, pohne se…
- Pastička na myši

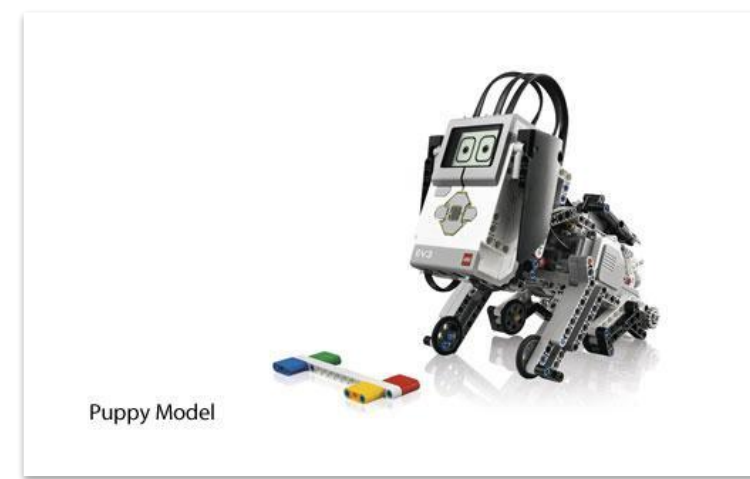

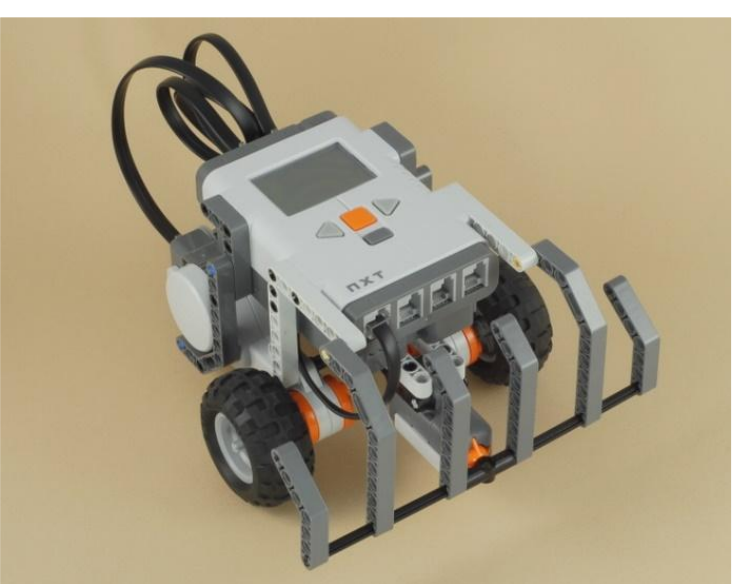

### **PODSVÍCENÍ ŘÍDÍCÍ KOSTKY**

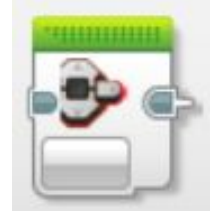

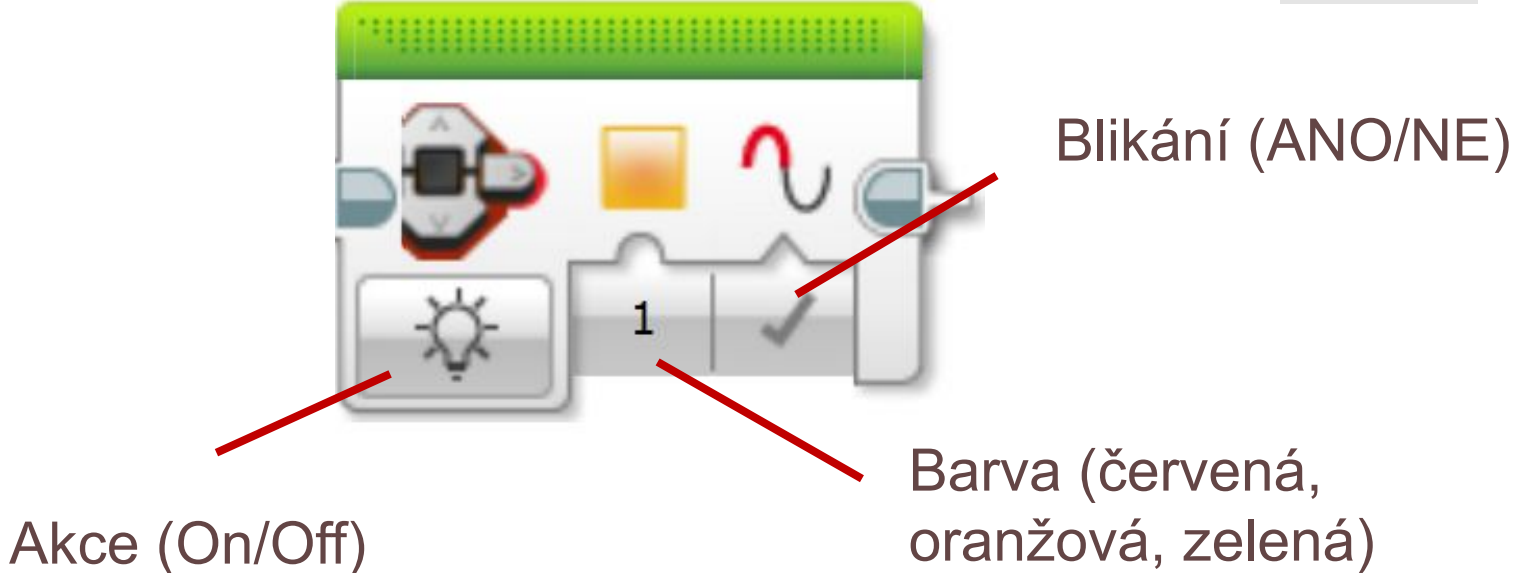

**Poznámka: Barva na displeji se dá využít i k ladění programu**

# **CVIČENÍ 04 – PODSVÍCENÍ**

**Přidejte do programu různé barvy podsvícení řídící kostky:**

- **kostka se rozbliká červeně**
- robot čeká na stisk tlačítka,
- vaše kostička vypíše na displej pozdrav,
- **kostka se rozsvítí zeleně**
- po 1 sekundě k pozdravu ještě přidá úsměv *(Smile),*
- · tak vydrží další sekundu,
- na závěr se rozloučí (zvuk Goodbye)
- a program skončí.

# CVIČENÍ 04 - ŘEŠENÍ

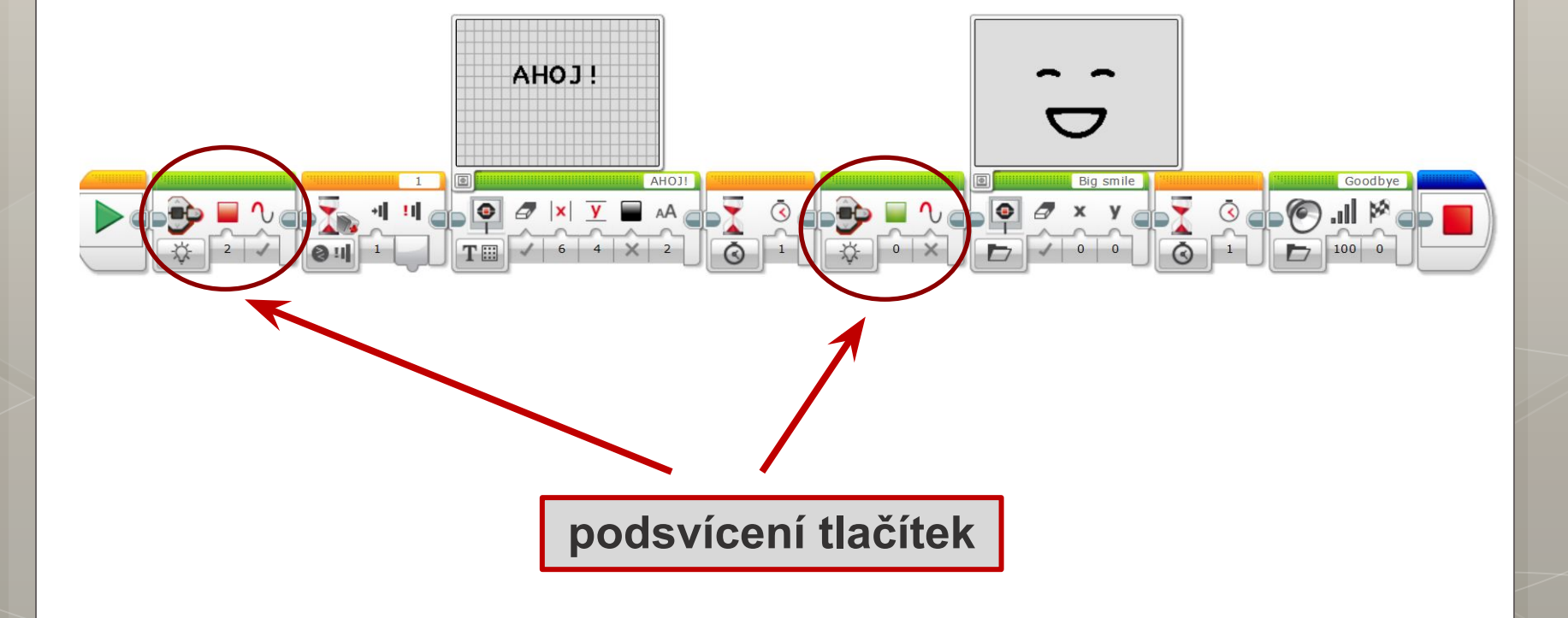

# **OPAKOVÁNÍ, CYKLUS (LOOP)**

- předem zadaný počet opakování
- po zadaný čas
- dokud nebude zvolená hodnota

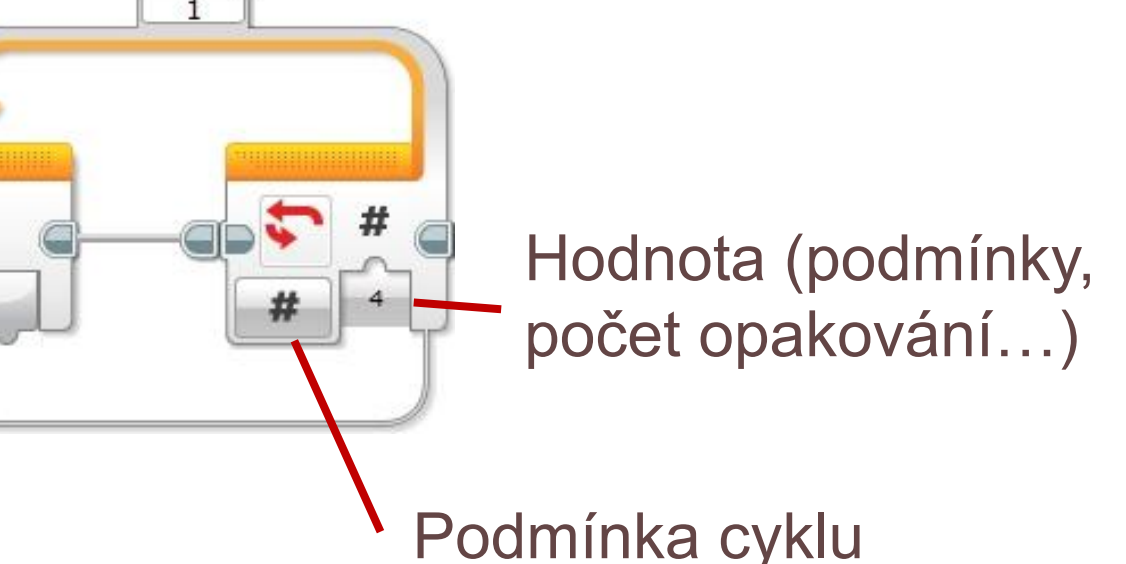

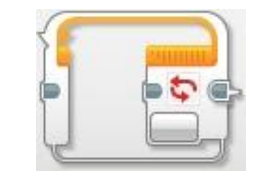

# **CVIČENÍ 05 – CYKLUS**

### **Zopakujte třikrát**:

- kostička svítí 1 s červeně,
- kostička svítí 1 s oranžově,
- kostička svítí 1 s zeleně.

### **Nekonečný cyklus:**

▪ po každém stisku tlačítka kostička změní barvu

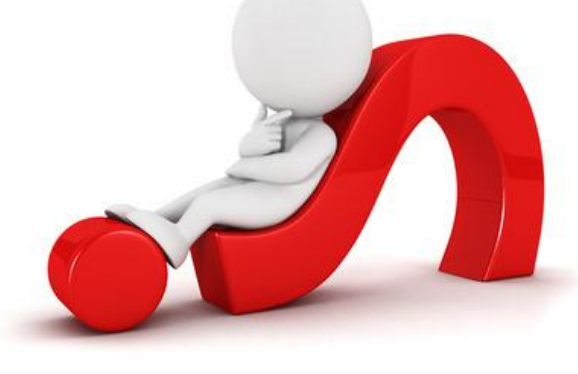

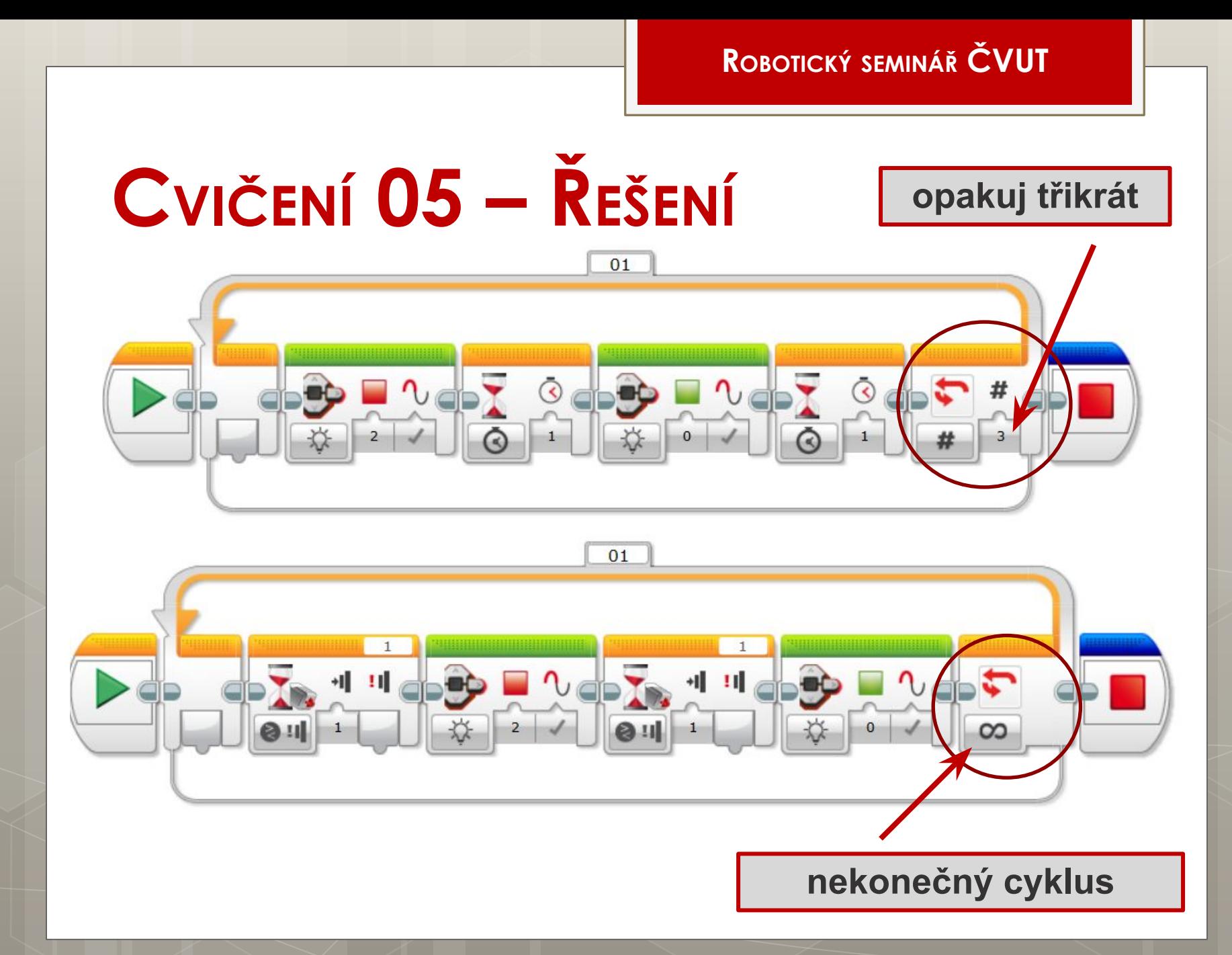

## **PODMÍNKA, VĚTVENÍ (SWITCH)**

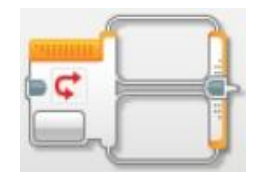

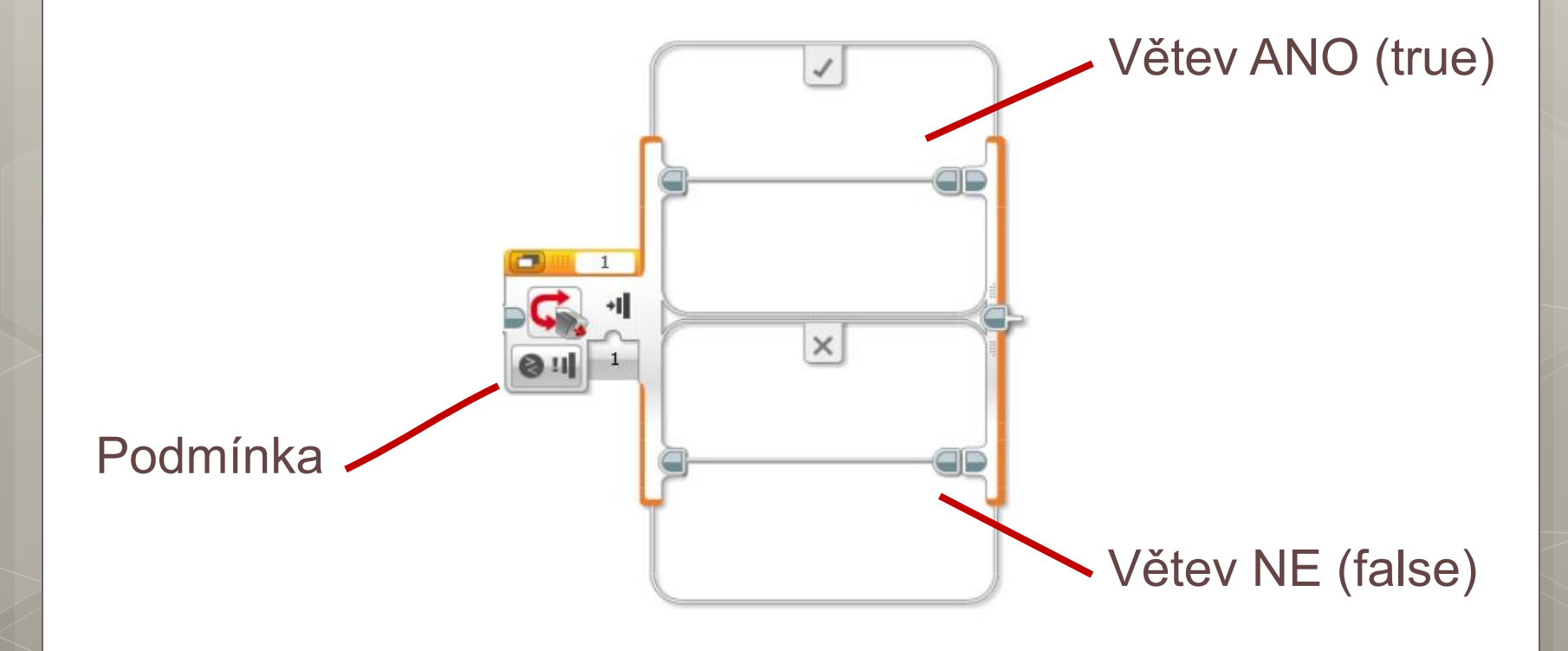

# **PODMÍNKA, VĚTVENÍ (SWITCH)**

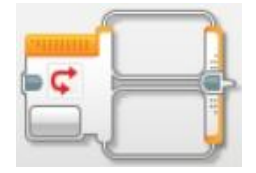

Zobrazení **Tabbed View** lze využít pro úsporu místa

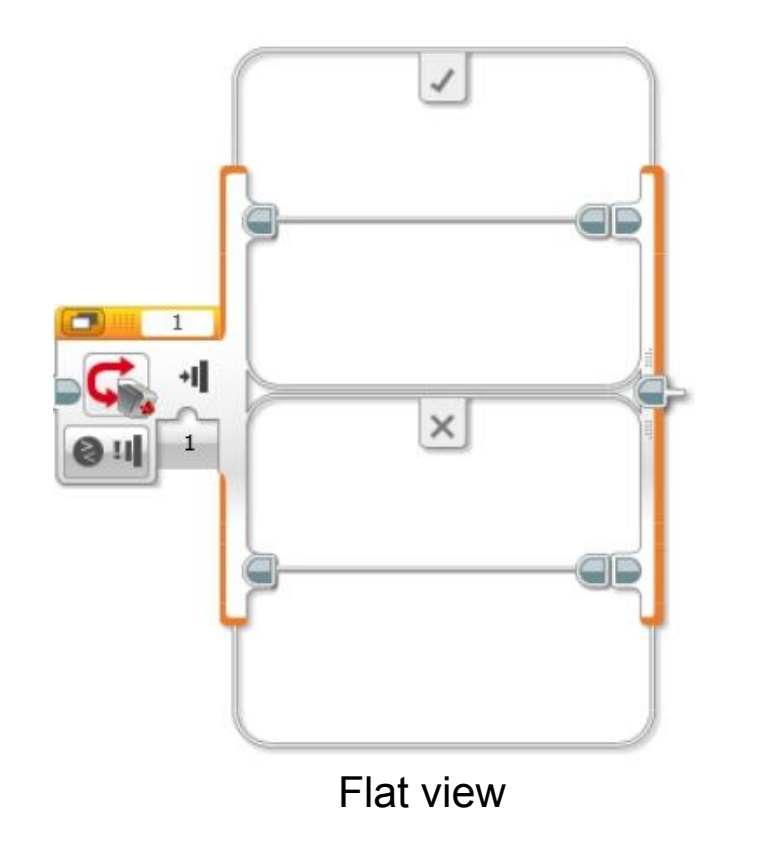

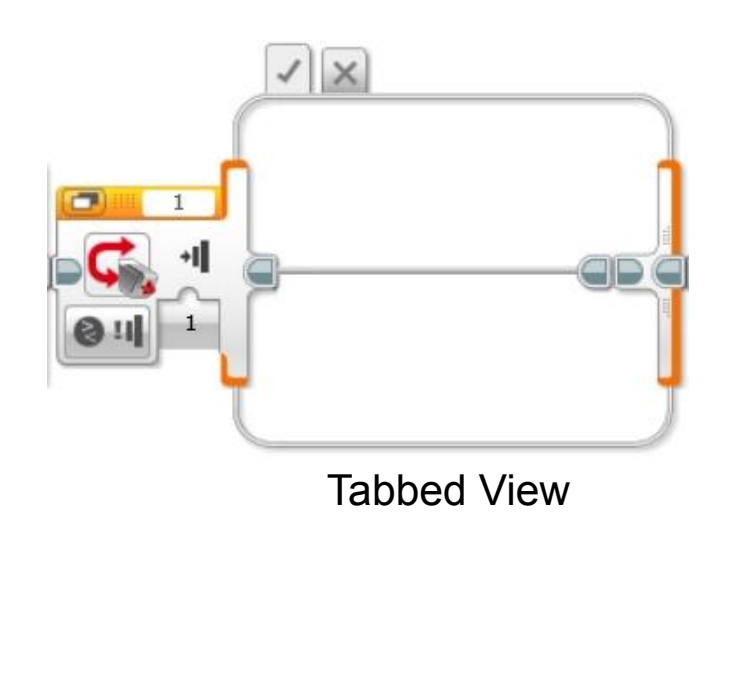

**ROBOTICKÝ SEMINÁŘ ČVUT**

## **CVIČENÍ 06 – PODMÍNKA**

**Když je tlačítko v portu 1 není stisknuto, robot svítí červeně, jinak svítí zeleně.**

Můžete přidat i obrázek (usměvavý či smutný smajlík)

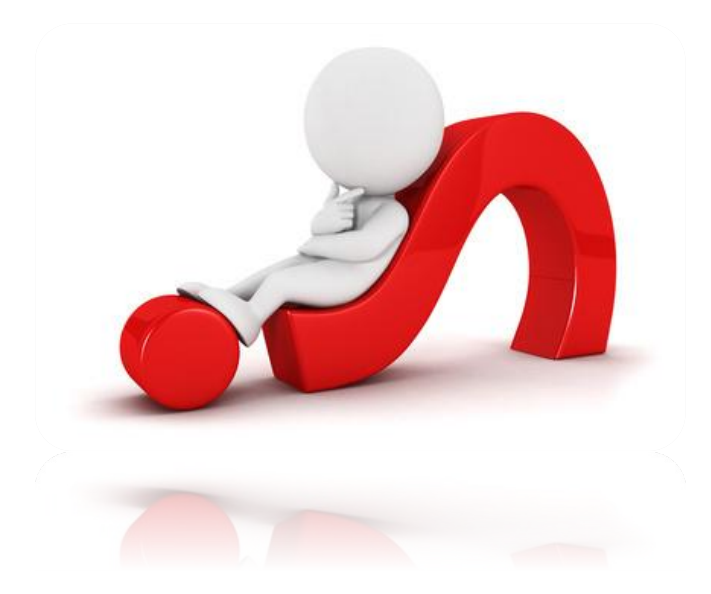

# CVIČENÍ 06 - ŘEŠENÍ

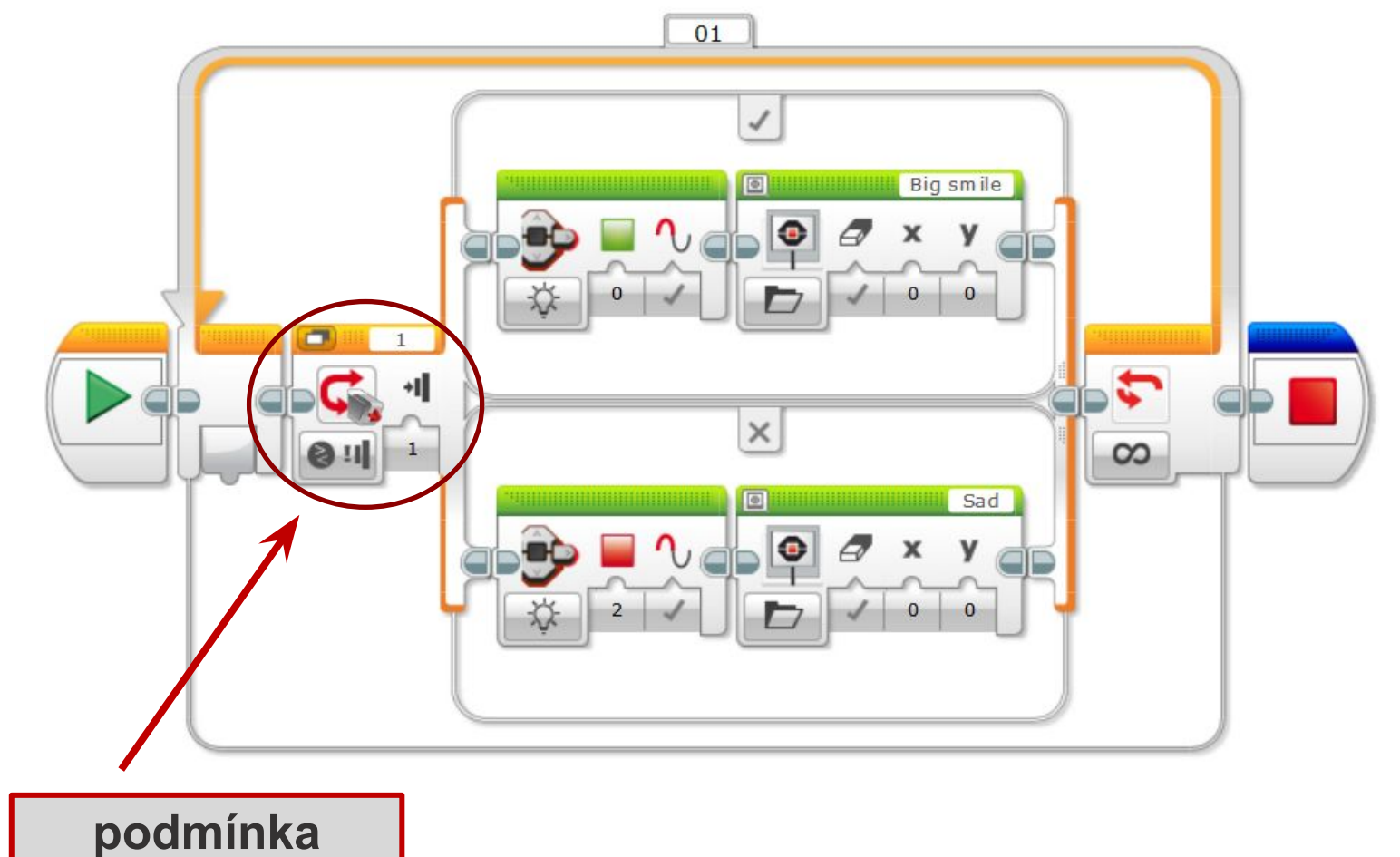

### **TYPY ROBOTICKÝCH PODVOZKŮ**

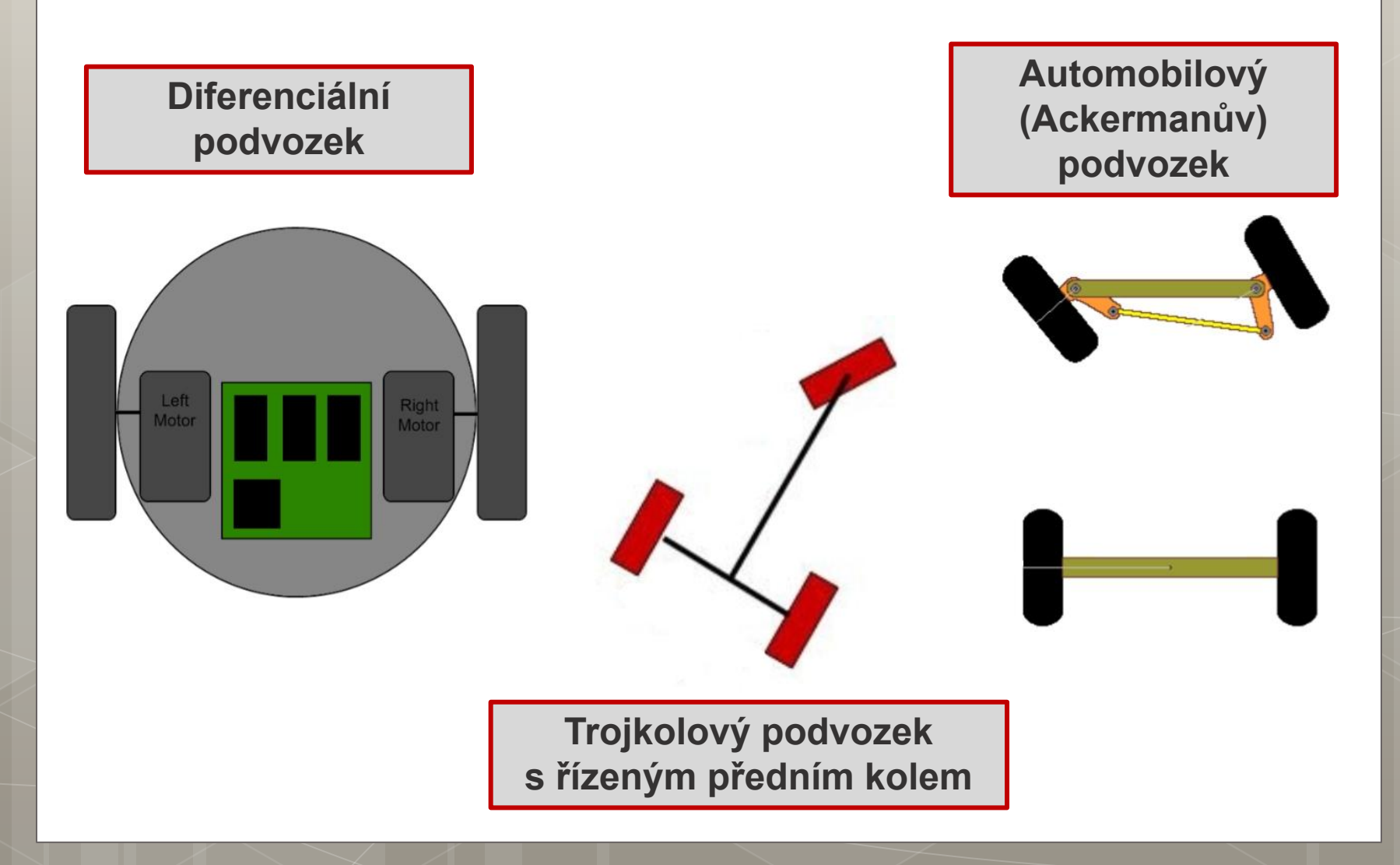

## **MOTOR (LARGE/MEDIUM MOTOR)**

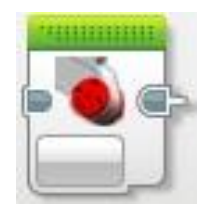

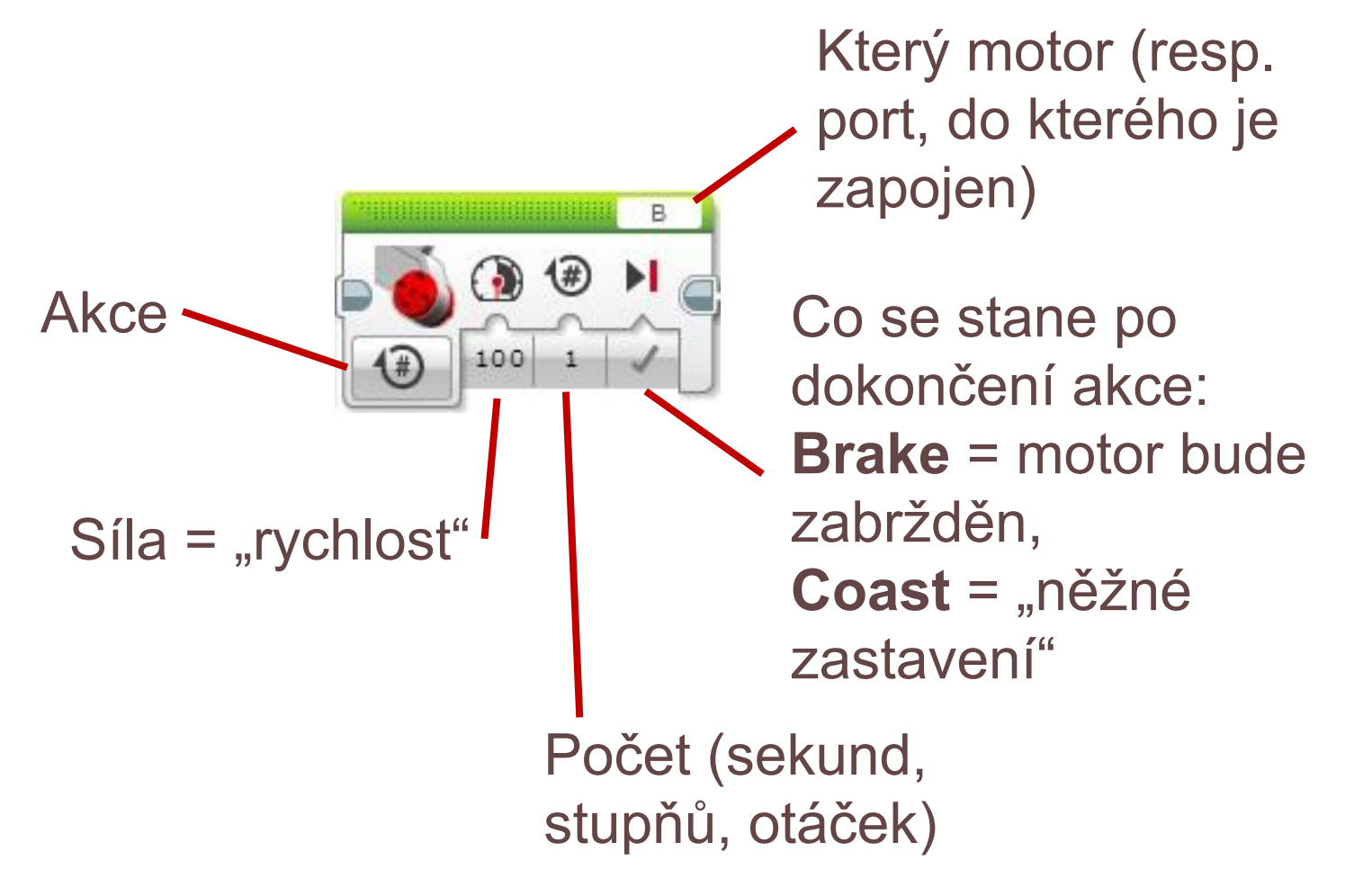

# **MOTOR (LARGE/MEDIUM MOTOR)**

### **Akce**

- **Off** = motor bude zastaven
	- O způsobu zastavení rozhoduje Brake/Coast.
- **On** = motor bude zapnut a poběží tak dlouho, až ho jiná kostička vypne
	- Program mezitím poběží dál!
- **On for Seconds** = motor poběží uvedený čas
	- Na této kostičce se čeká, až běh motoru bude ukončen!
- **On for Degrees** = motor se otočí o zadaný počet stupňů, na této kostce se bude čekat tak dlouho, až se motor o zadaný úhel otočí, na to pozor například při zablokování motoru!
- **On for Rotations** = motor se otočí o zadaný počet otáček, pozor viz výše!

# **MOTOR (LARGE/MEDIUM MOTOR)**

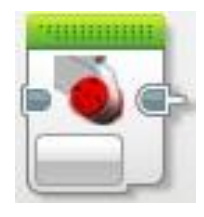

**ROBOTICKÝ SEMINÁŘ ČVUT**

▪ Pokud je v daném portu zapojen jiný motor (místo Large Medium atp.), bude u kostičky výstraha!

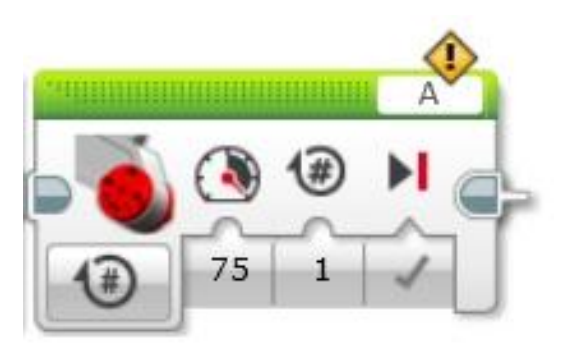

# **POHYB (MOVE STEERING)**

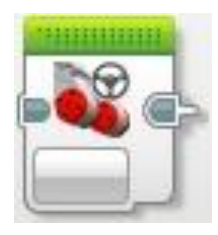

- Kostička ovládá dva motory a umožňuje jejich současný pohyb a zatáčení změnou poměru jejich otáček
	- · intuitivnější ovládání
- Podobnou funkci má i kostička **Move Tank**, kde lze přímo nastavit síly pro jednotlivé motory.
	- toto ovládání může být někdy přesnější

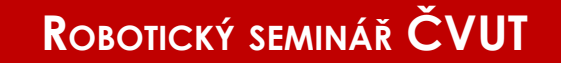

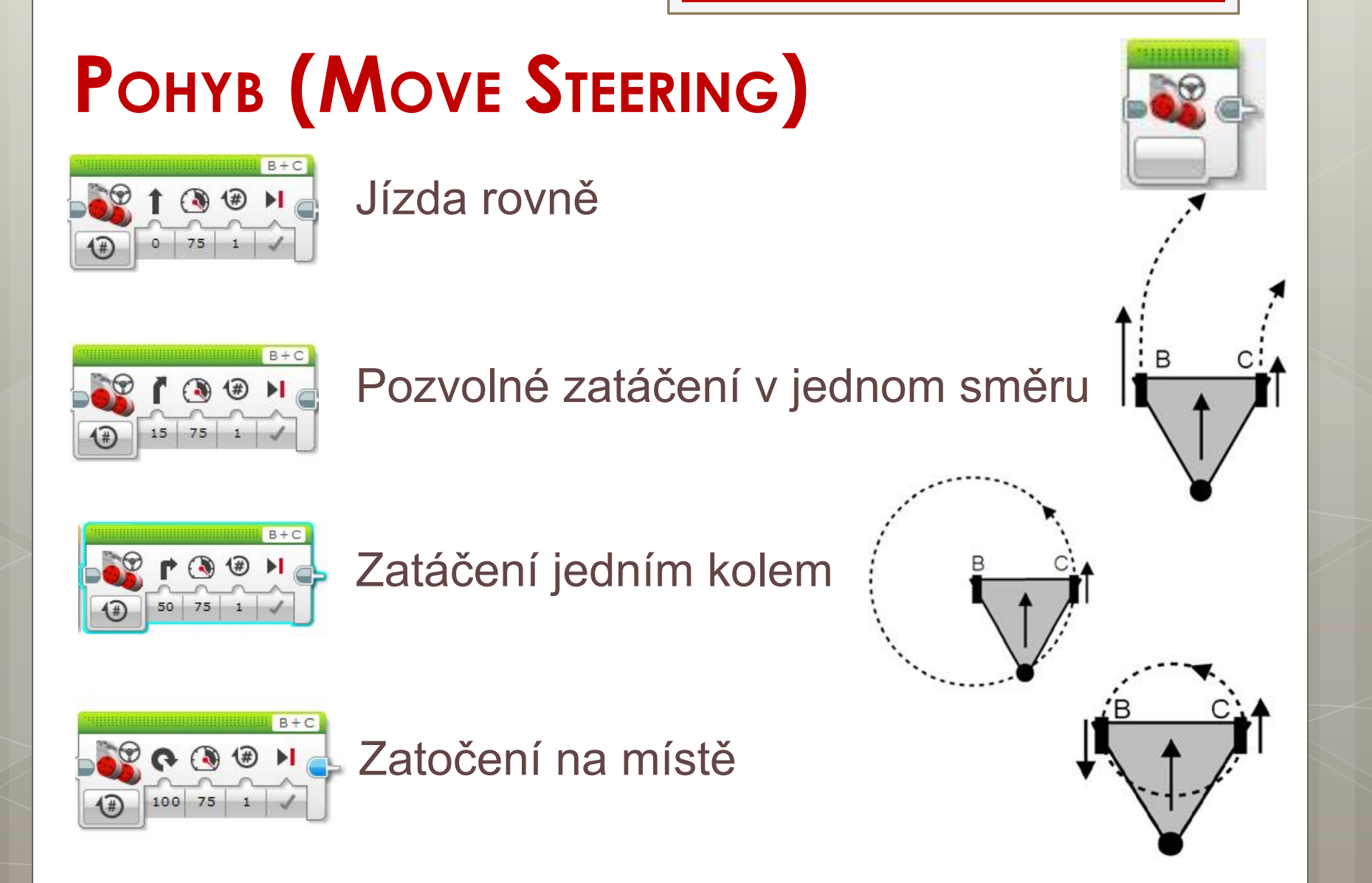

# **CVIČENÍ 07 – ZKOUŠÍME JÍZDU**

### **Rozumné návyky:**

- program nahrát do robota a odpojit od počítače
- program s jízdou spouštět až na zemi
- na začátek programu přidat čekání na stisk tlačítka

### **Vyzkoušejte:**

- jízdu vpřed a vzad
- · různé typy otáčení (velký oblouk, kolem jednoho kola, kolem středu osy)

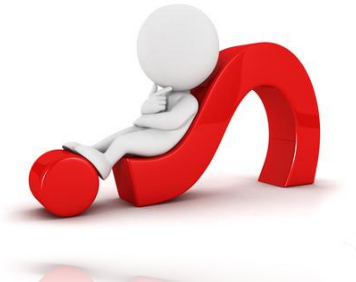

## **POHYB – NÁMĚTY**

- Rychlostní závody (sice jen jízda rovně, ale to není tak jednoduché) + třeba zastavení na určitém místě
- Závody do vrchu (nakloněná plošina) + případně robot silák (táhne zátěž, vozík, pet láhev s vodou…)
- Přetahovaná/přetlačovaná robotů…
- Další možnosti pohybu bez jízdy závora, kolotoč

# **CVIČENÍ 08 – JEĎ KE ZDI**

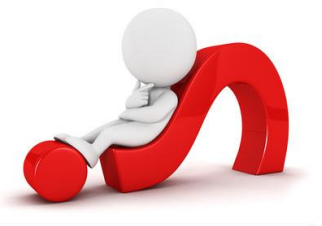

- 1) Robot pojede rovně až do okamžiku, kdy dotykovým senzorem narazí na překážku (nárazník).
- 2) Nyní vytvořte podobný program, který ale bude pro zastavení robota před překážkou využívat ultrazvukový senzor (robot zastaví ve vzdálenosti 15 cm před překážkou).

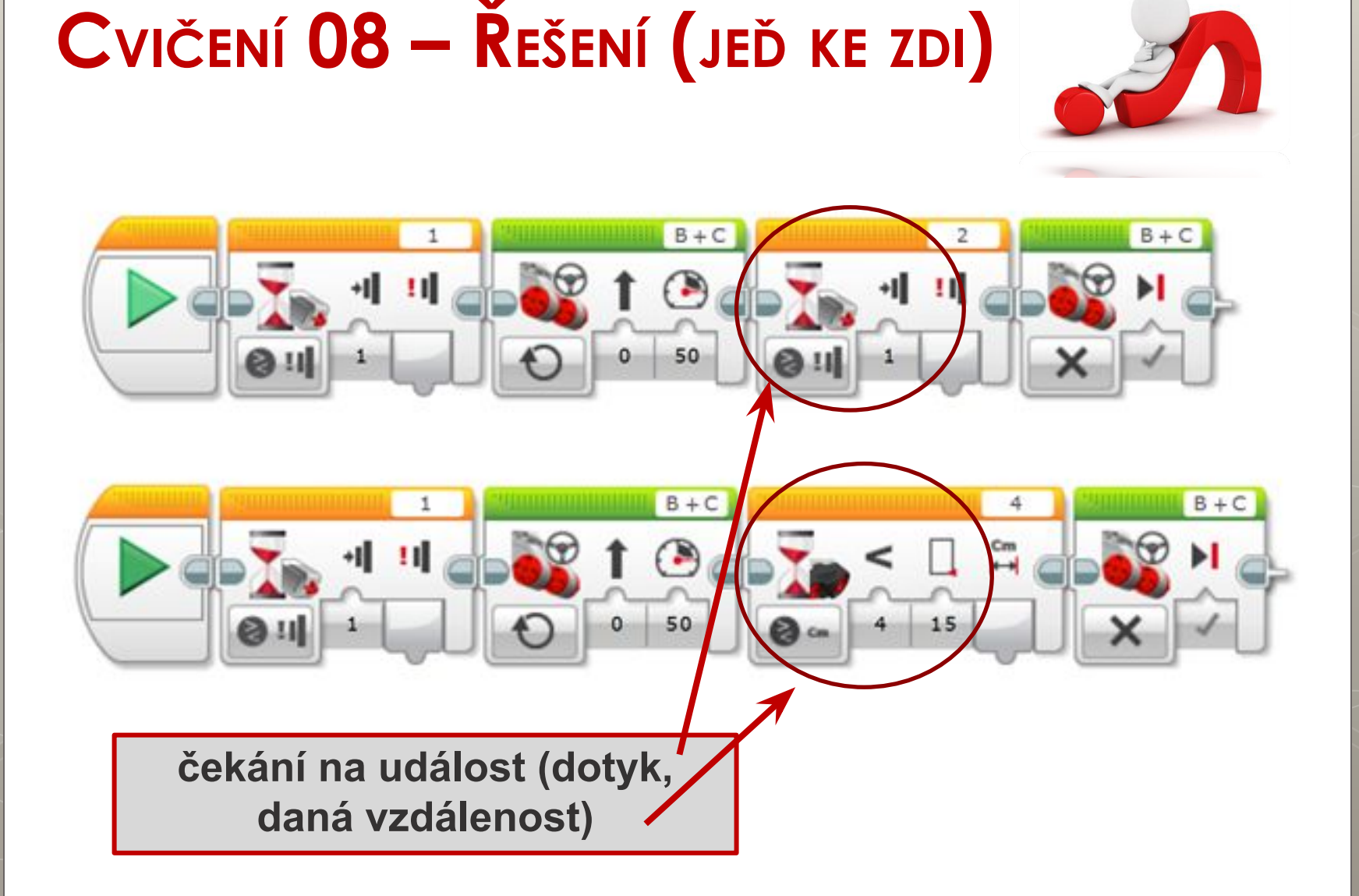

### **CVIČENÍ 09 – ROBOTICKÝ VYSAVAČ**

Vytvořte program, kdy se robot bude chovat jako robotický vysavač – před překážkou se robot otočí a vyrazí jiným směrem.

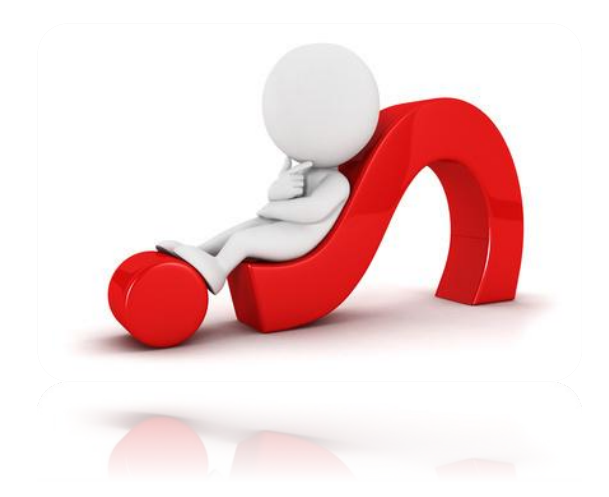

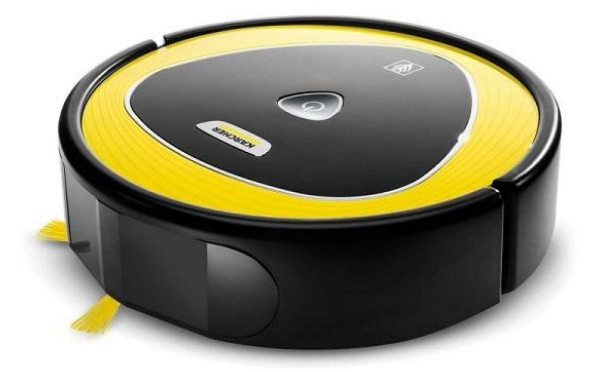

## **ULTRAZVUKOVÝ SENZOR – NÁMĚTY**

- Když se někdo přiblíží, zasmát se
- Pastička na myši, hlídací pes…

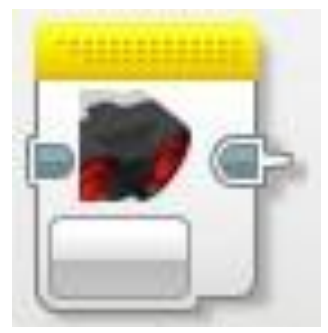

- Hledání dveří, hledání cesty v bludišti (zeď po pravé ruce)
- Hledání protivníka jen poslouchám ostatní UZ senzory…, ty případně mohou sloužit jako majáky
- Něco jako "theremin"

# **BAREVNÝ SENZOR (COLOUR)**

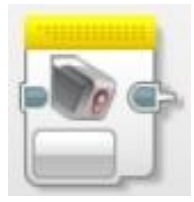

### **Pracuje ve třech různých režimech**

- **Color Mode** = rozlišuje 7 barev
	- černá, bílá, zelená, modrá, červená, žlutá, hnědá, žádná
- **Reflected Light** = odražené světlo
	- $\cdot$  0 = černá, 100 = bílá
- **Ambient Light** = okolní světlo

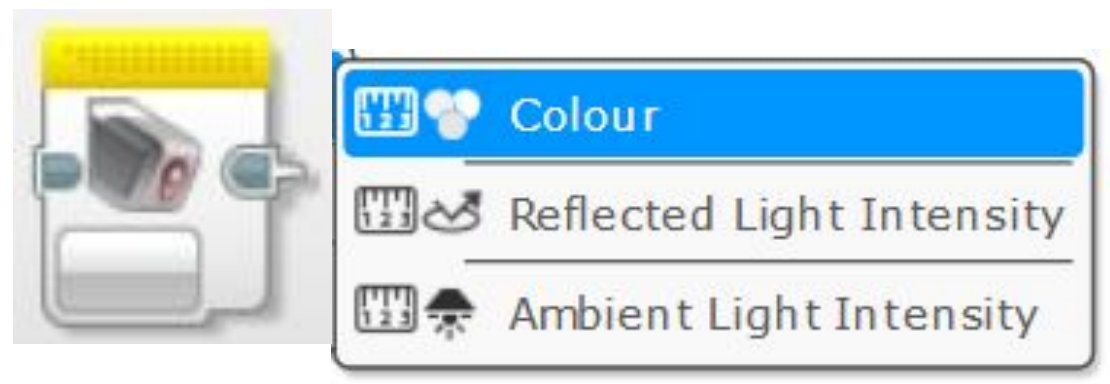

## **CVIČENÍ 10 – ZASTAV NA BARVĚ**

**Naprogramujte robota, který pojede rovně a zastaví až na červené barvě (nebezpečná zóna).**

- Robot čeká na stisk tlačítka,
- · jede rovně,
- když narazí na červenou, zastaví.

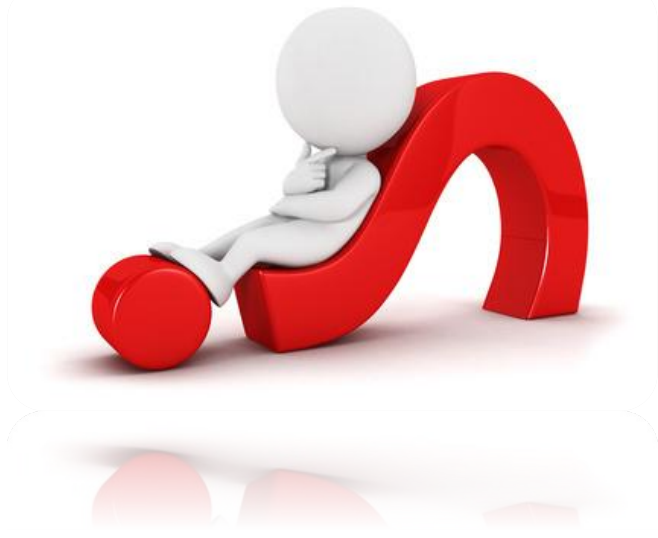

## **CVIČENÍ 10 – ŘEŠENÍ**

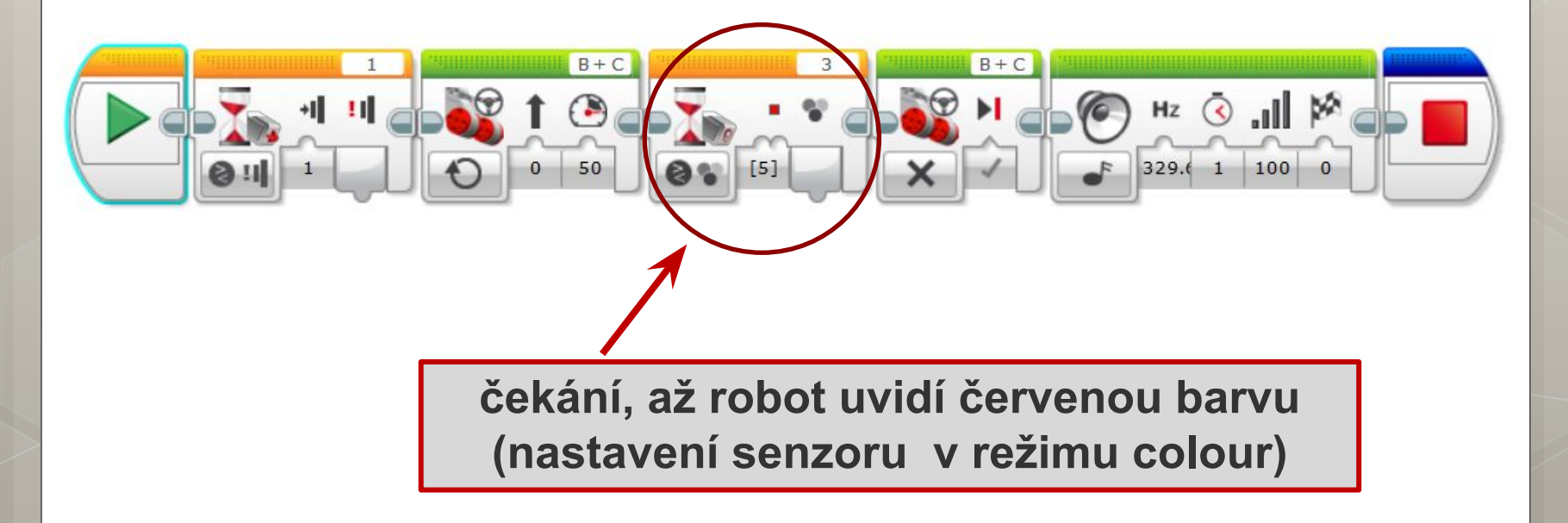

### **BAREVNÝ SENZOR – NÁMĚTY**

### **Color mode**

- **·** Například orientace podle barev na křižovatkách ve městě: modrá  $\rightarrow$  zahni doprava, žlutá  $\rightarrow$  doleva, zelená  $\rightarrow$  rovně atp.
- Tím, že robotu ukážeme papírek dané barvy, spustíme určitý program
- Třídička lentilek (kostiček Lega)

### **BAREVNÝ SENZOR – NÁMĚTY**

pro tvorbu různých hřišť a čar  $\blacksquare$ http://robotsquare.com/2012/11/28/line-following/

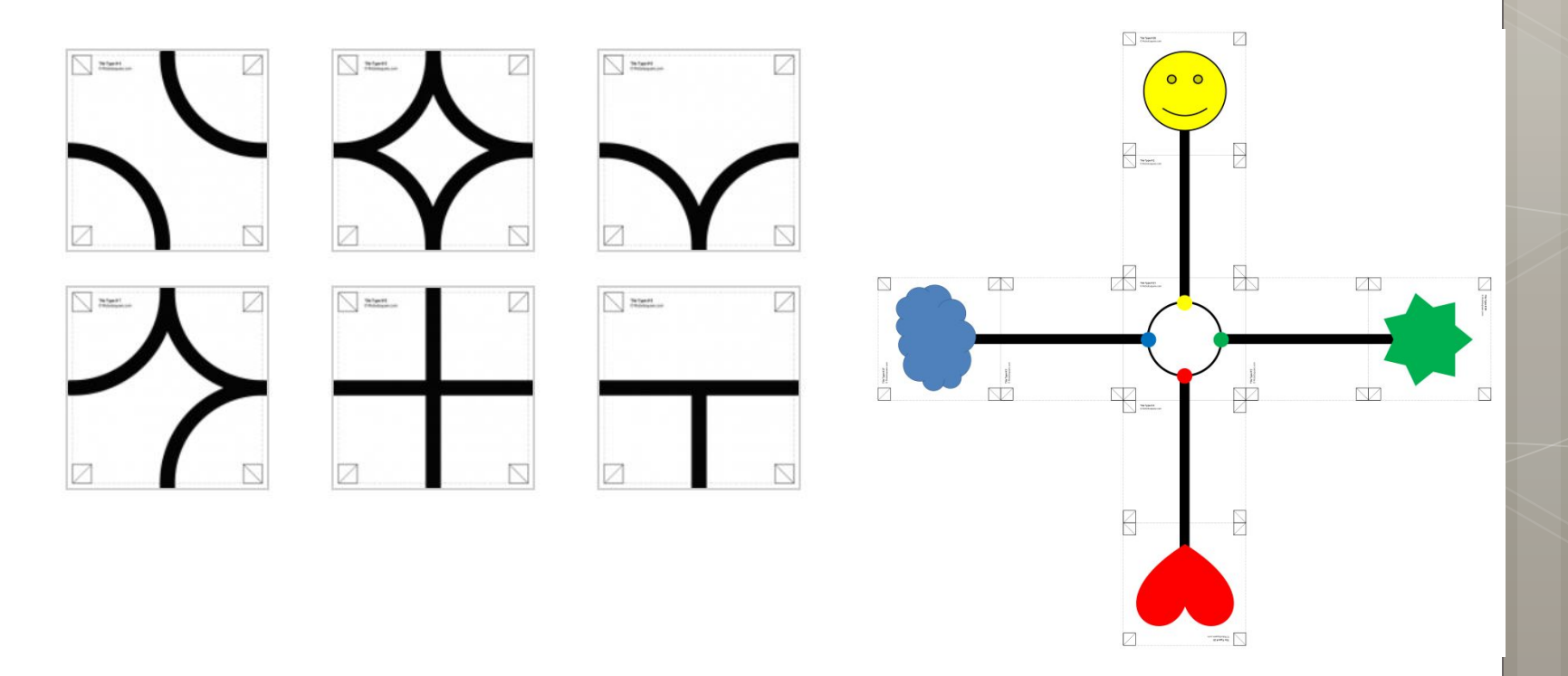

## **BAREVNÝ SENZOR – NÁMĚTY**

### **Reflected Light**

- asi nejčastější použití, detekce černé čáry
- nutná kalibrace podle aktuálních podmínek
- · námět hledání "vody/ropy/nejvyššího vrcholu" na mapě krajiny

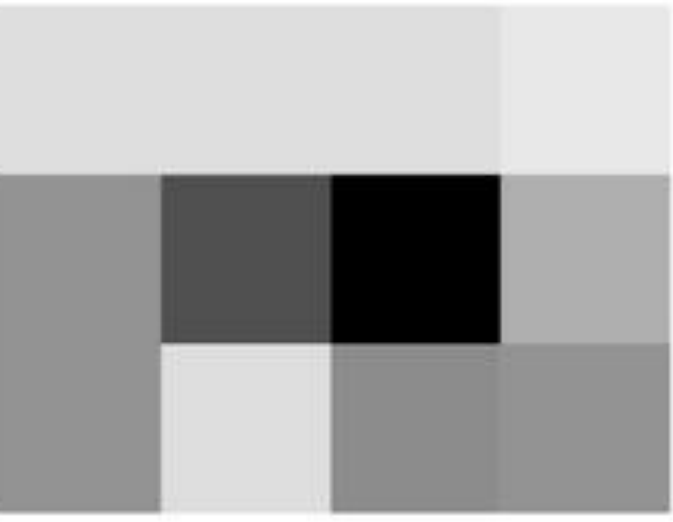

## $C$ vičení  $11 - U$ jeď 28 cm – Vlastní blok

### **Tools/My Block Builder**  $\blacksquare$

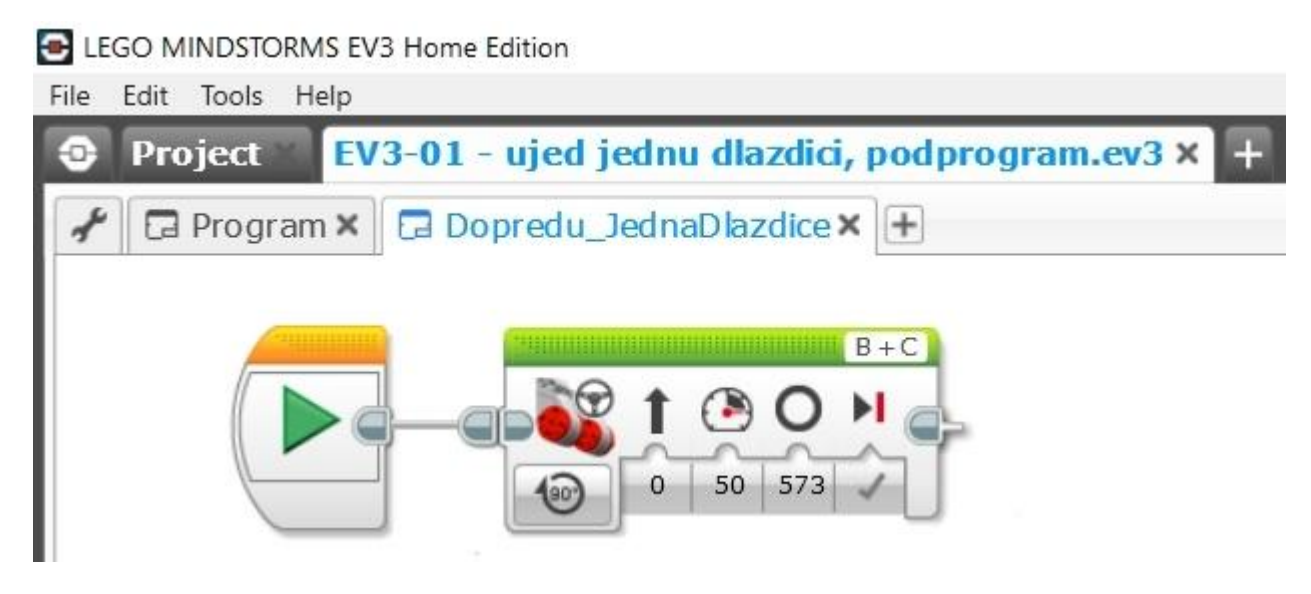

Použití v programu ä,

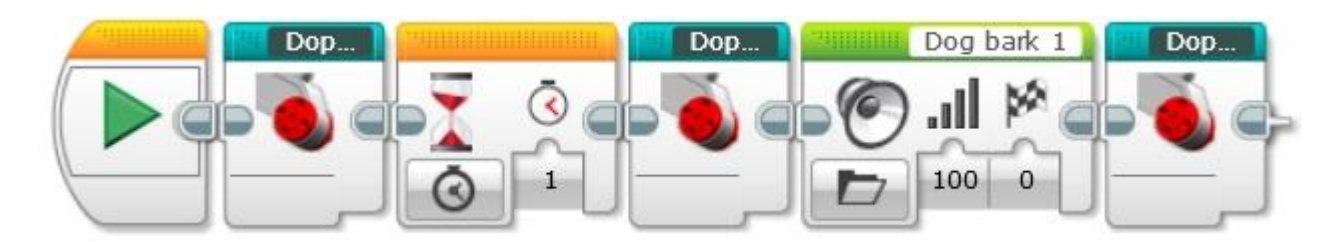